# How to Set Up and Maintain a World Wide Web Site The Guide for Information Providers

**Indiana** 

- **CERTAINE Thuora** and. **BELLET BELLET** Reference **CHING**
- **ANGO** SWO **CHINO**
- **CSGAYS** STARTIST

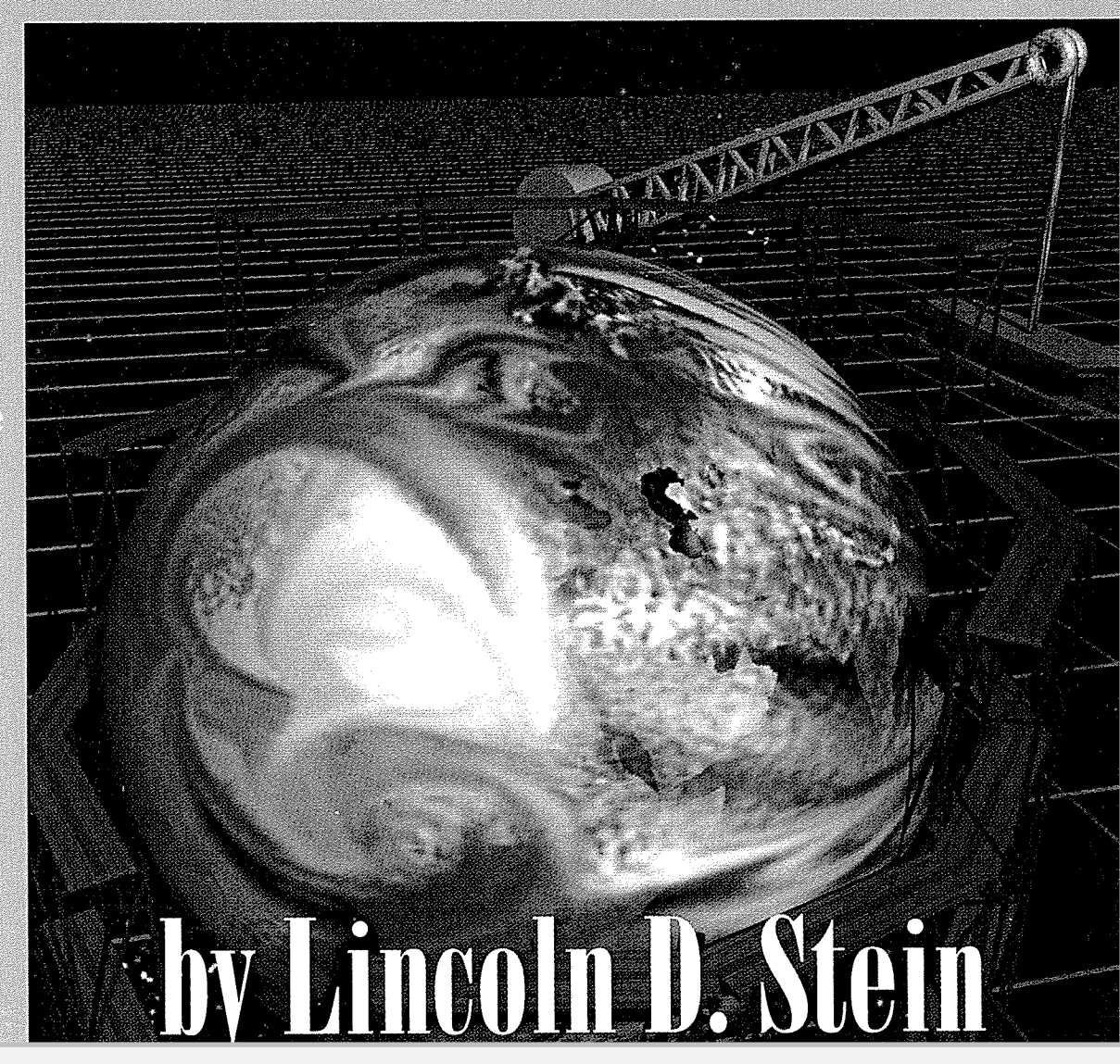

Many of the designations used by manufacturers and sellers to distinguish their products are claimed as trademarks. Where those designations appear in this book and Addison-Wesley was aware of a trademark claim, the designations have been printed in initial capital letters.

The publisher offers discounts on this book when ordered in quantity for special sales.

For more information, please contact:

Corporate & Professional Publishing Group Addison-Wesley Publishing Company One Jacob Way Reading, Massachusetts 01867

Stein, Lincoln D., 1960-

How to set up and maintain a World Wide Web site : the guide for

information providers / Lincoln D. Stein. p. cm. Includes index. \* ISBN 0-201-63389-2 (alk. paper) 1. World Wide web (Information retrieval system) I. Title. TK5105.888.S74 1995 005.75--dc2O 95-24492 CIP

Copyright © 1995 by Addison-Wesley Publishing Company, Inc.

All rights reserved. N0 part of this publication may be reproduced, stored in a retrieval system, or transmitted, in any form or by any means, electronic, mechanical, photocopying, recording, or otherwise, without the prior written permission of the publisher. Printed in the United States of America. Published simultaneously in Canada.

0-201-63389-2

**DOCKE** 

1 2 3 4 5 6 7 8 9-CRW-98979695

First printing, August 1995

information sharing among collaborators, but interest in the system soon spread to other laboratories and academic institutions.

A turning point for the Web came in February 1993, when the U.S. National Center for Superconducting Applications (NCSA) released an early version of Mosaic, a Web browser for Unix machines running the  $X$ Windows system. Mosaic used icons, popup menus, rendered bitmapped text, and color links to display hypertext documents. In addition, Mosaic was capable of incorporating color images directly onto the page along with the text, and provided support for sounds, animation, and other types of multimedia. In mid November 1993, Mosaic was released simultaneously for three popular platforms: the Apple Macintosh, Microsoft Windows-based machines, and X Windows.

The Web took off explosively. In October 1993, eight months after the release of Mosaic for X Windows, the number of Web servers registered at CERN had increased to 500. A year later there were an estimated 4600 sites, with more being added exponentially. In August 1994, Web network traffic on the National Science Foundation's Internet backbone exceeded that for e-mail, the only service ever to do so. Recent estimates of the Web put the number of servers at more than 12,000, and estimate an annual growth rate of 3000%.

### Guided Tour

DOCKE

A short walk through the World Wide Web will show you what it's all about. The screen shots that follow use a Macintosh-based Web browser called MacWeb, produced and distributed freely by EINet (a service run by Microelectronics and Computer Corporation). MacWeb was chosen for the screen shots mainly because it isn't Mosaic. Although Mosaic and the Web have become synonymous in the public perception, Mosaic is only the best known browser; many others are available both freely and . commercially.

Figure 1.1: SIPB Main Page. We start our tour at the MIT Student Information Processing Board (SIPB), a Web site maintained by one of MIT's student organizations. The Web has no particular starting point, so this is as good a place to jump in as any. The first thing that grabs your attention is the Web's use of the document metaphor. The Web is organized . as a series of pages, each with a distinctly book-like feel. You'll find para graphs, headings, subheadings, changes of font and emphasis, indented lists, and embedded color graphics. The underlined words and phrases are hypertext links. These links, when selected, take the user to a different page or to a different.lo'cation on the same page. In this case, we use the mouse to select the link named "IAP Course Guide" to learn more about what's going on during MIT's Independent Activities Period.

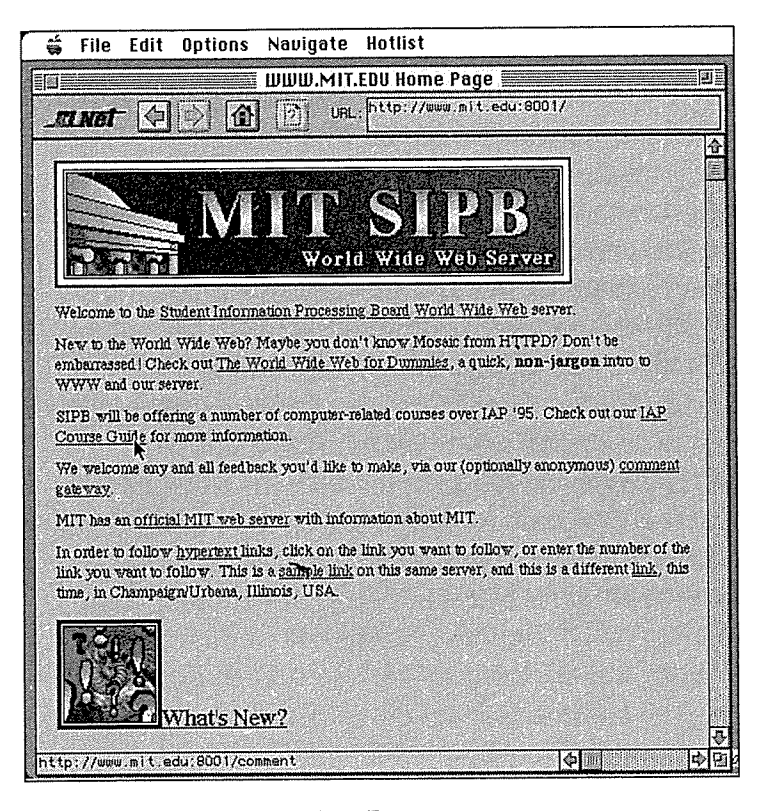

FIGURE 1.1 MIT SIPB Main Page

Figure 1.2: Freshman Fishwrap. This link takes us to another page, this one maintained by the Freshman Fishwrap, a student newspaper. Each page on the Web has a unique address, known as its URL, or Uniform Resource Locator. You can see the URL for this page in the box on the upper righthand corner of this Web browser's window. URL formats are explained in great depth later, but for now just notice that the URL begins with the text http, indicating that this page is accessed using the Hypertext Transfer Protocol (HTTP) and that the Internet address of the machine on which this page lives is fishwrap—docs .www.media.mit . edu. Also notice that this page lives on a different machine than the SIPB main page, which is hosted by www . mit . edu.

This page contains a graphic calendar with instructions to click on a day in order to see the corresponding class schedule. This is an example of a clickable map. Clicking the mouse on different parts of the image takes us to different pages. In this case, we click on January 9, marked "IAP Start."

Figure 1.3: IAP Schedule for January 9. This link takes us to a course schedule. The schedule itself is made up of more links, any one of which we could select to get a short course description and pointers to other courses of . interest. Instead, we'll do some more exploring. We jump back to the main SIPB page (by clicking the browser's left arrow button a few times) and select the link marked "official MIT web server."

DOCKI

#### INTRODUCTION TO THE WEB 35 SERVER AND THE SERVER ASSESSED.

**REAL** 

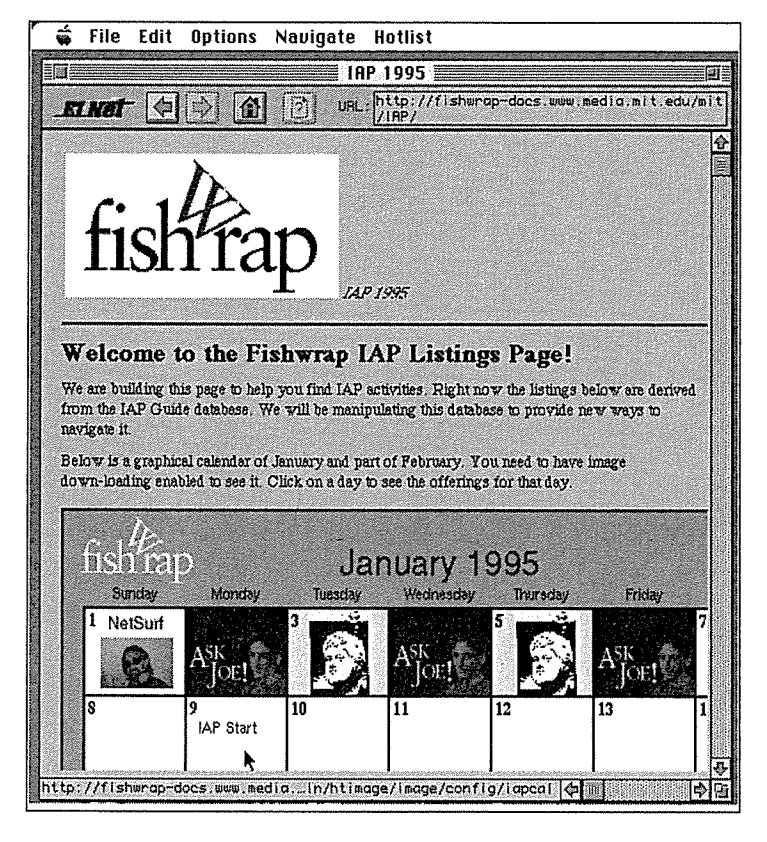

FIGURE 1.2 The Freshman Fishwrap-Independent Activities Period

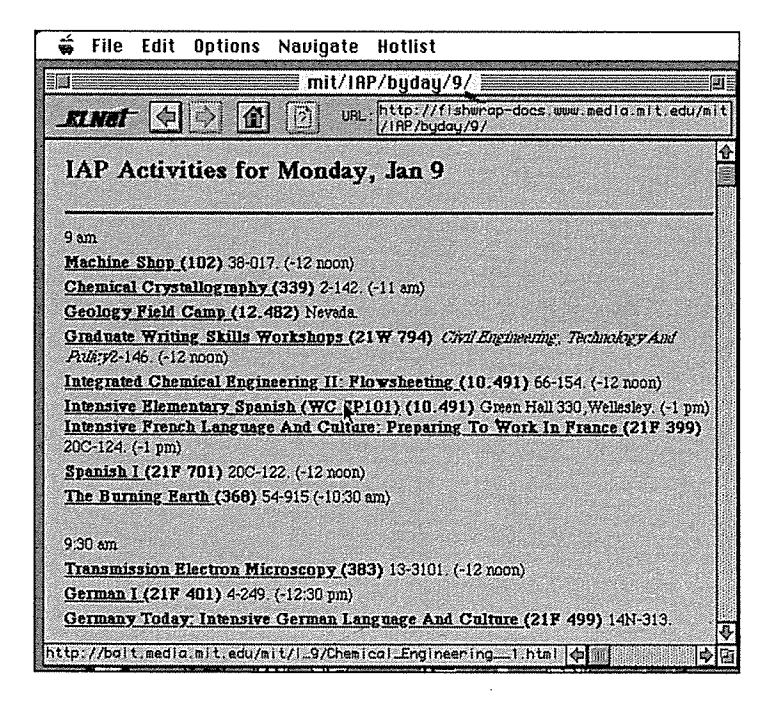

FIGURE 1.3 Independent Activities Period Schedule

Find authenticated [court documents without watermarks](https://www.docketalarm.com/) at **docketalarm.com**.  $\mathbf{r}$ 

# **DOCKET**

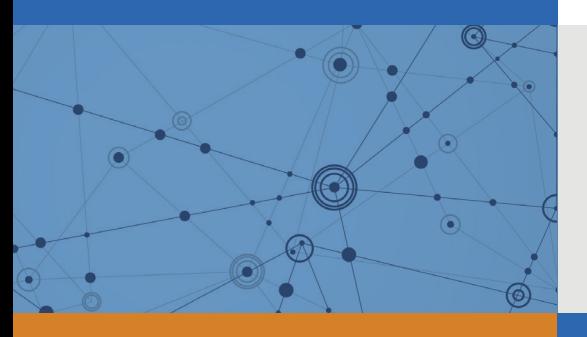

# Explore Litigation Insights

Docket Alarm provides insights to develop a more informed litigation strategy and the peace of mind of knowing you're on top of things.

# **Real-Time Litigation Alerts**

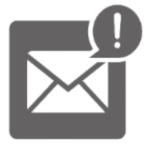

Keep your litigation team up-to-date with **real-time alerts** and advanced team management tools built for the enterprise, all while greatly reducing PACER spend.

Our comprehensive service means we can handle Federal, State, and Administrative courts across the country.

## **Advanced Docket Research**

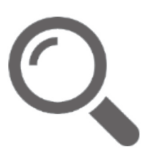

With over 230 million records, Docket Alarm's cloud-native docket research platform finds what other services can't. Coverage includes Federal, State, plus PTAB, TTAB, ITC and NLRB decisions, all in one place.

Identify arguments that have been successful in the past with full text, pinpoint searching. Link to case law cited within any court document via Fastcase.

# **Analytics At Your Fingertips**

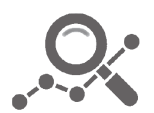

Learn what happened the last time a particular judge, opposing counsel or company faced cases similar to yours.

Advanced out-of-the-box PTAB and TTAB analytics are always at your fingertips.

### **API**

Docket Alarm offers a powerful API (application programming interface) to developers that want to integrate case filings into their apps.

#### **LAW FIRMS**

Build custom dashboards for your attorneys and clients with live data direct from the court.

Automate many repetitive legal tasks like conflict checks, document management, and marketing.

#### **FINANCIAL INSTITUTIONS**

Litigation and bankruptcy checks for companies and debtors.

#### **E-DISCOVERY AND LEGAL VENDORS**

Sync your system to PACER to automate legal marketing.

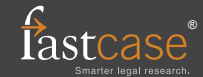